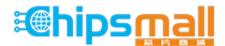

Chipsmall Limited consists of a professional team with an average of over 10 year of expertise in the distribution of electronic components. Based in Hongkong, we have already established firm and mutual-benefit business relationships with customers from, Europe, America and south Asia, supplying obsolete and hard-to-find components to meet their specific needs.

With the principle of "Quality Parts, Customers Priority, Honest Operation, and Considerate Service", our business mainly focus on the distribution of electronic components. Line cards we deal with include Microchip, ALPS, ROHM, Xilinx, Pulse, ON, Everlight and Freescale. Main products comprise IC, Modules, Potentiometer, IC Socket, Relay, Connector. Our parts cover such applications as commercial, industrial, and automotives areas.

We are looking forward to setting up business relationship with you and hope to provide you with the best service and solution. Let us make a better world for our industry!

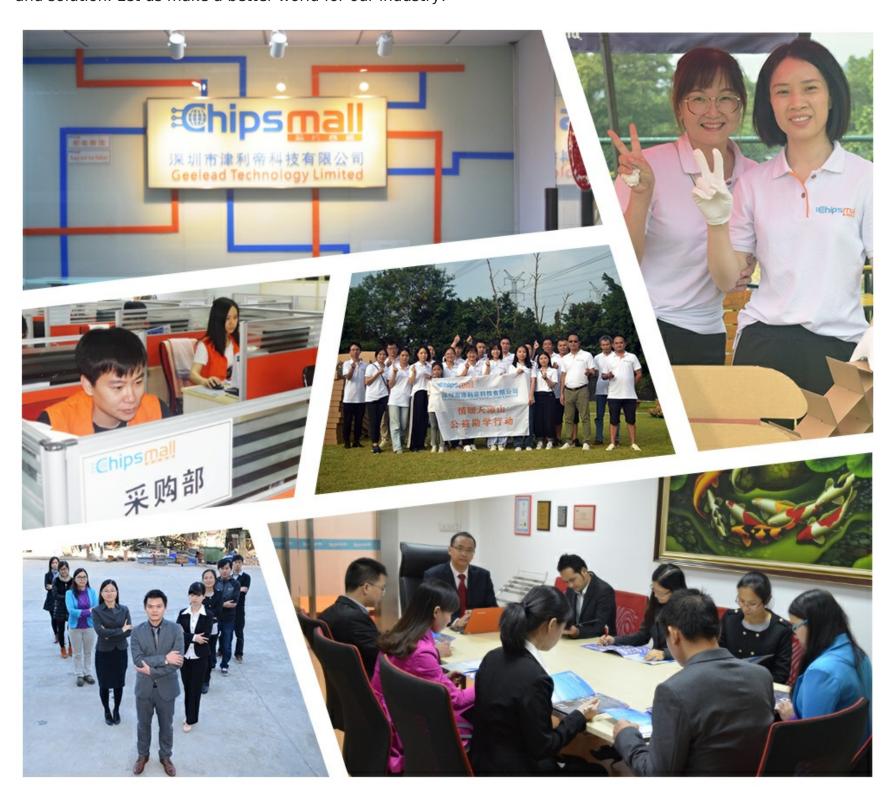

# Contact us

Tel: +86-755-8981 8866 Fax: +86-755-8427 6832

Email & Skype: info@chipsmall.com Web: www.chipsmall.com

Address: A1208, Overseas Decoration Building, #122 Zhenhua RD., Futian, Shenzhen, China

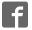

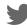

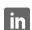

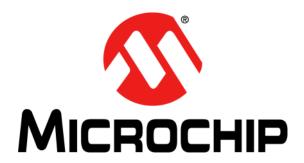

# MRF24J40ME PICtail<sup>TM</sup>/ PICtail Plus Daughter Board User's Guide

#### Note the following details of the code protection feature on Microchip devices:

- Microchip products meet the specification contained in their particular Microchip Data Sheet.
- Microchip believes that its family of products is one of the most secure families of its kind on the market today, when used in the intended manner and under normal conditions.
- There are dishonest and possibly illegal methods used to breach the code protection feature. All of these methods, to our knowledge, require using the Microchip products in a manner outside the operating specifications contained in Microchip's Data Sheets. Most likely, the person doing so is engaged in theft of intellectual property.
- Microchip is willing to work with the customer who is concerned about the integrity of their code.
- Neither Microchip nor any other semiconductor manufacturer can guarantee the security of their code. Code protection does not
  mean that we are guaranteeing the product as "unbreakable."

Code protection is constantly evolving. We at Microchip are committed to continuously improving the code protection features of our products. Attempts to break Microchip's code protection feature may be a violation of the Digital Millennium Copyright Act. If such acts allow unauthorized access to your software or other copyrighted work, you may have a right to sue for relief under that Act.

Information contained in this publication regarding device applications and the like is provided only for your convenience and may be superseded by updates. It is your responsibility to ensure that your application meets with your specifications. MICROCHIP MAKES NO REPRESENTATIONS OR WARRANTIES OF ANY KIND WHETHER EXPRESS OR IMPLIED, WRITTEN OR ORAL, STATUTORY OR OTHERWISE, RELATED TO THE INFORMATION. INCLUDING BUT NOT LIMITED TO ITS CONDITION, QUALITY, PERFORMANCE, MERCHANTABILITY OR FITNESS FOR PURPOSE. Microchip disclaims all liability arising from this information and its use. Use of Microchip devices in life support and/or safety applications is entirely at the buyer's risk, and the buyer agrees to defend, indemnify and hold harmless Microchip from any and all damages, claims, suits, or expenses resulting from such use. No licenses are conveyed, implicitly or otherwise, under any Microchip intellectual property rights.

#### **Trademarks**

The Microchip name and logo, the Microchip logo, dsPIC, FlashFlex, flexPWR, JukeBlox, KEELoQ, KEELoQ logo, Kleer, LANCheck, MediaLB, MOST, MOST logo, MPLAB, OptoLyzer, PIC, PICSTART, PIC<sup>32</sup> logo, RightTouch, SpyNIC, SST, SST Logo, SuperFlash and UNI/O are registered trademarks of Microchip Technology Incorporated in the U.S.A. and other countries.

The Embedded Control Solutions Company and mTouch are registered trademarks of Microchip Technology Incorporated in the U.S.A.

Analog-for-the-Digital Age, BodyCom, chipKIT, chipKIT logo, CodeGuard, dsPICDEM, dsPICDEM.net, ECAN, In-Circuit Serial Programming, ICSP, Inter-Chip Connectivity, KleerNet, KleerNet logo, MiWi, MPASM, MPF, MPLAB Certified logo, MPLIB, MPLINK, MultiTRAK, NetDetach, Omniscient Code Generation, PICDEM, PICDEM.net, PICkit, PICtail, RightTouch logo, REAL ICE, SQI, Serial Quad I/O, Total Endurance, TSHARC, USBCheck, VariSense, ViewSpan, WiperLock, Wireless DNA, and ZENA are trademarks of Microchip Technology Incorporated in the U.S.A. and other countries.

 $\ensuremath{\mathsf{SQTP}}$  is a service mark of Microchip Technology Incorporated in the U.S.A.

Silicon Storage Technology is a registered trademark of Microchip Technology Inc. in other countries.

GestIC is a registered trademarks of Microchip Technology Germany II GmbH & Co. KG, a subsidiary of Microchip Technology Inc., in other countries.

All other trademarks mentioned herein are property of their respective companies.

© 2015, Microchip Technology Incorporated, Printed in the U.S.A., All Rights Reserved.

ISBN: 978-1-63277-074-5

# QUALITY MANAGEMENT SYSTEM CERTIFIED BY DNV = ISO/TS 16949=

Microchip received ISO/TS-16949:2009 certification for its worldwide headquarters, design and wafer fabrication facilities in Chandler and Tempe, Arizona; Gresham, Oregon and design centers in California and India. The Company's quality system processes and procedures are for its PIC® MCUs and dsPIC® DSCs, KEELOQ® code hopping devices, Serial EEPROMs, microperipherals, nonvolatile memory and analog products. In addition, Microchip's quality system for the design and manufacture of development systems is ISO 9001:2000 certified.

#### Object of Declaration: MRF24J40ME PICtail™/ PICtail Plus Daughter Board

**EU Declaration of Conformity** 

Manufacturer: Microchip Technology Inc.

2355 W. Chandler Blvd.

Chandler, Arizona, 85224-6199

**USA** 

This declaration of conformity is issued by the manufacturer.

The development/evaluation tool is designed to be used for research and development in a laboratory environment. This development/evaluation tool is not a Finished Appliance, nor is it intended for incorporation into Finished Appliances that are made commercially available as single functional units to end users under EU EMC Directive 2004/108/EC and as supported by the European Commission's Guide for the EMC Directive 2004/108/EC (8<sup>th</sup> February 2010).

This development/evaluation tool complies with EU RoHS2 Directive 2011/65/EU.

This development/evaluation tool, when incorporating wireless and radio-telecom functionality, is in compliance with the essential requirement and other relevant provisions of the R&TTE Directive 1999/5/EC and the FCC rules as stated in the declaration of conformity provided in the module datasheet and the module product page available at www.microchip.com.

For information regarding the exclusive, limited warranties applicable to Microchip products, please see Microchip's standard terms and conditions of sale, which are printed on our sales documentation and available at www.microchip.com.

12-Sep-14
Date

Signed for and on behalf of Microchip Technology Inc. at Chandler, Arizona, USA

Derek Carlson

**VP Development Tools** 

| MRF24J40ME PICtail™/ PICtail Plus Daughter Board User's G | uide |
|-----------------------------------------------------------|------|
| NOTES:                                                    |      |

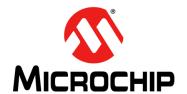

### **Table of Contents**

| reface                                                                | 7  |
|-----------------------------------------------------------------------|----|
| hapter 1. Overview                                                    |    |
| 1.1 Introduction                                                      | 13 |
| 1.2 MRF24J40ME PICtail™/PICtail Plus Daughter Board Contents          | 13 |
| 1.3 MRF24J40ME PICtail™/PICtail Plus Daughter Board                   | 13 |
| hapter 2. Getting Started                                             |    |
| 2.1 Introduction                                                      | 15 |
| 2.2 Plugging into the PIC18 Explorer Board                            | 15 |
| 2.3 Plugging into the Explorer 16 Development Board                   | 16 |
| 2.4 Downloading and Running the Demo Program                          | 17 |
| ppendix A. PIC18F1220/1320 Schematics                                 |    |
| A.1 Introduction                                                      | 19 |
| A.2 MRF24J40ME PICtail™/PICtail Plus Daughter Board Schematic         | 20 |
| A.3 MRF24J40ME PICtail™/PICtail Plus Daughter Board PCB Layout        | 21 |
| A.4 MRF24J40ME PICtail™/PICtail Plus Daughter Board Bill of Materials | 23 |
| Orldwide Sales and Service                                            | 24 |

| MRF24J40ME PICtail™/PICtail Plus Daughter Board User's Guide |  |
|--------------------------------------------------------------|--|
| NOTES:                                                       |  |

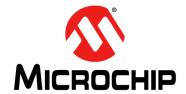

### **Preface**

#### **NOTICE TO CUSTOMERS**

All documentation becomes dated, and this manual is no exception. Microchip tools and documentation are constantly evolving to meet customer needs, so some actual dialogs and/or tool descriptions may differ from those in this document. Please refer to our web site (www.microchip.com) to obtain the latest documentation available.

Documents are identified with a "DS" number. This number is located on the bottom of each page, in front of the page number. The numbering convention for the DS number is "DSXXXXXXXXA", where "XXXXXXXX" is the document number and "A" is the revision level of the document.

For the most up-to-date information on development tools, see the MPLAB<sup>®</sup> IDE online help. Select the Help menu, and then Topics to open a list of available online help files.

#### INTRODUCTION

- · Document Layout
- · Conventions Used in this Guide
- · Recommended Reading
- The Microchip Web Site
- Development Systems Customer Change Notification Service
- Customer Support
- Revision History

#### **DOCUMENT LAYOUT**

This document describes how to use the MRF24J40ME PICtail™/ PICtail Plus Daughter Board as a development tool to emulate and debug firmware on a target board, as well as how to program devices. The document is organized as follows:

- Chapter 1. "Overview" This chapter provides a brief overview of the MRF24J40ME PICtail™/ PICtail Plus Daughter Board, including board contents and features.
- Chapter 2. "Getting Started" This chapter describes how to start using your MRF24J40ME PICtail™/ PICtail Plus Daughter Board.
- Appendix A. "MRF24J40ME PICtail™/ PICtail Plus Daughter Board Schematics" – This appendix contains the schematics, PCB information and Bill of Materials for the MRF24J40ME PICtail™/ PICtail Plus Daughter Board.

#### **CONVENTIONS USED IN THIS GUIDE**

This manual uses the following documentation conventions:

#### **DOCUMENTATION CONVENTIONS**

| Description                                      | Represents                                                                                                    | Examples                                                                                               |  |
|--------------------------------------------------|----------------------------------------------------------------------------------------------------|----------------------------------------------------------------------------------------------------|--|
| Italic characters                                | Referenced books                                                                                                    | MPLAB <sup>®</sup> IDE User's Guide                                                                    |  |
|                                                  | Emphasized text                                                                                                    | is the only compiler                                                                                   |  |
| Initial caps                                     | A window                                                                                                    | the Output window                                                                                      |  |
|                                                  | A dialog                                                                                                    | the Settings dialog                                                                                    |  |
|                                                  | A menu selection                                                                                                    | select Enable Programmer                                                                               |  |
| Quotes                                           | A field name in a window or dialog                                                                                                    | "Save project before build"                                                                            |  |
| Underlined, italic text with right angle bracket | A menu path                                                                                                    | File > Save                                                                                            |  |
| Bold characters                                  | A dialog button                                                                                                    | Click <b>OK</b>                                                                                        |  |
|                                                  | A tab                                                                                                    | Click the <b>Power</b> tab                                                                             |  |
| Text in angle brackets < >                       | A key on the keyboard                                                                                                    | Press <enter>, <f1></f1></enter>                                                                       |  |
| Plain Courier New                                | Sample source code                                                                                                    | #define START                                                                                          |  |
|                                                  | Filenames                                                                                                    | autoexec.bat                                                                                           |  |
|                                                  | File paths                                                                                                    | c:\mcc18\h                                                                                             |  |
|                                                  | Keywords                                                                                                    | _asm, _endasm, static                                                                                  |  |
|                                                  | Command-line options                                                                                                    | -Opa+, -Opa-                                                                                           |  |
|                                                  | Bit values                                                                                                    | 0, 1                                                                                                   |  |
|                                                  | Constants                                                                                                    | 0xff, 'A'                                                                                              |  |
| Italic Courier New                               | A variable argument                                                                                                    | file.o, where file can be any valid filename                                                           |  |
| Square brackets [ ]                              | Optional arguments                                                                                                    | mcc18 [options] file [options]                                                                         |  |
| Curly brackets and pipe character: {   }         | Choice of mutually exclusive arguments; an OR selection                                                                                                    | errorlevel {0 1}                                                                                       |  |
| Ellipses                                         | Replaces repeated text                                                                                                    | <pre>var_name [, var_name]</pre>                                                                       |  |
|                                                  | Represents code supplied by user                                                                                                    | <pre>void main (void) { }</pre>                                                                        |  |
| Notes                                            | A Note presents information that we want to re-emphasize, either to help you avoid a common pitfall or to make you aware of operating differences between some device family members. A Note can be in a box, or when used in a table or figure, it is located at the bottom of the table or figure. | Note: This is a standard note box.  CAUTION  This is a caution note.  Note 1: This is a note used in a |  |

#### RECOMMENDED READING

This user's guide describes how to use MRF24J40ME PICtail™/ PICtail Plus Daughter Board. Other useful documents are listed below. The following Microchip documents are available and recommended as supplemental reference resources.

MRF24J40 IEEE 802.15.4 2.4 GHz RF Transceiver Data Sheet (DS30009776)

MRF24J40MD/ME 2.4 GHz IEEE Std. 802.15.4™ RF Transceiver Module with PA/LNA (DS70005173)

PICDEM™ PIC18 Explorer Demonstration Board User's Guide (DS50001721)

**Explorer 16 Development Board User's Guide (DS50001589)** 

2K SPI Bus Serial EEPROM with EUI-48™ Node Identity Data Sheet (DS20002123)

### MRF24J40ME PICtail™/PICtail Plus Daughter Board User's Guide

#### THE MICROCHIP WEB SITE

Microchip provides online support via our web site at <a href="https://www.microchip.com">www.microchip.com</a>. This web site is used as a means to make files and information easily available to customers. Accessible by using your favorite Internet browser, the web site contains the following information:

- Product Support Data sheets and errata, application notes and sample programs, design resources, user's guides and hardware support documents, latest software releases and archived software
- General Technical Support Frequently Asked Questions (FAQs), technical support requests, online discussion groups, Microchip consultant program member listing
- Business of Microchip Product selector and ordering guides, latest Microchip press releases, listing of seminars and events, listings of Microchip sales offices, distributors and factory representatives

#### **DEVELOPMENT SYSTEMS CUSTOMER CHANGE NOTIFICATION SERVICE**

Microchip's customer notification service helps keep customers current on Microchip products. Subscribers will receive e-mail notification whenever there are changes, updates, revisions or errata related to a specified product family or development tool of interest.

To register, access the Microchip web site at <a href="https://www.microchip.com">www.microchip.com</a>, click on Customer Change Notification and follow the registration instructions.

The Development Systems product group categories are:

- Compilers The latest information on Microchip C compilers, assemblers, linkers and other language tools. These include all MPLAB C compilers; all MPLAB assemblers (including MPASM™ assembler); all MPLAB linkers (including MPLINK™ object linker); and all MPLAB librarians (including MPLIB™ object librarian).
- **Emulators** The latest information on Microchip in-circuit emulators. This includes the MPLAB REAL ICE™ and MPLAB ICE 2000 in-circuit emulators.
- In-Circuit Debuggers The latest information on the Microchip in-circuit debuggers. This includes MPLAB ICD 3 in-circuit debuggers and PICkit™ 3 debug express.
- MPLAB® IDE The latest information on Microchip MPLAB IDE, the Windows® Integrated Development Environment for development systems tools. This list is focused on the MPLAB IDE, MPLAB IDE Project Manager, MPLAB Editor and MPLAB SIM simulator, as well as general editing and debugging features.
- Programmers The latest information on Microchip programmers. These include production programmers such as MPLAB REAL ICE in-circuit emulator, MPLAB ICD 3 in-circuit debugger and MPLAB PM3 device programmers. Also included are non-production development programmers such as PICSTART<sup>®</sup> Plus and PICkit 2 and 3.

#### **CUSTOMER SUPPORT**

Users of Microchip products can receive assistance through several channels:

- Distributor or Representative
- · Local Sales Office
- Field Application Engineer (FAE)
- · Technical Support

Customers should contact their distributor, representative or field application engineer (FAE) for support. Local sales offices are also available to help customers. A listing of sales offices and locations is included in the back of this document.

Technical support is available through the web site at:

http://www.microchip.com/support.

#### **REVISION HISTORY**

#### **Revision A (February 2015)**

This is the initial release of the MRF24J40ME PICtail ™/ PICtail Plus Daughter Board User's Guide.

| MRF24J40ME PICtail™/PICtail Plus Daughter Board User's Guide |
|--------------------------------------------------------------|
| NOTES:                                                       |

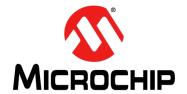

### Chapter 1. Overview

#### 1.1 INTRODUCTION

The MRF24J40ME PICtail™/ PICtail Plus Daughter Board is a demonstration and development daughter board for the MRF24J40ME 2.4 GHz IEEE Std. 802.15.4™ RF Transceiver Module with PA/LNA.

The daughter board can be plugged into multiple Microchip Technology demonstration and development boards. For example, the daughter board is appropriate for 8-bit microcontroller development using the PIC18 Explorer Board (DM183032) or for 16-bit and 32-bit microcontroller development using the Explorer 16 Development Board (DM240001).

Supporting software stacks and application notes may be downloaded from the Microchip web site <a href="http://www.microchip.com/wireless">http://www.microchip.com/wireless</a>.

This chapter discusses the following topics:

- MRF24J40ME PICtail™/ PICtail Plus Daughter Board Contents
- MRF24J40ME PICtail™/ PICtail Plus Daughter Board

#### 1.2 MRF24J40ME PICtail™/PICtail PLUS DAUGHTER BOARD CONTENTS

Depending on the development tool ordered, package contents will also contain the MRF24J40ME PICtail™/PICtail Plus Daughter Board.

#### 1.3 MRF24J40ME PICtail™/PICtail PLUS DAUGHTER BOARD

The MRF24J40ME PICtail™/ PICtail Plus Daughter Board is a complete IEEE 802.15.4 2.4 GHz wireless transceiver. The daughter board is shown in Figure 1-1.

#### **IMPORTANT**

The MRF24J40ME module contains a Power Amplifier (PA) and Low Noise Amplifier (LNA). It is important that the MRF24J40 be configured to control the PA and LNA. Refer to Section 4.2 "External PA/LNA Control" in the "MRF24J40 IEEE 802.15.4 2.4 GHz RF Transceiver Data Sheet" (DS39776). When using the source code, refer to the compile options to enable the PA and LNA.

#### **CAUTION**

Power to the MRF24J40ME PICtail™/ PICtail Plus Daughter Board should be in the range of 2.7V-3.6V. Ensure that the development/demonstration board the daughter board is plugged into meets this voltage requirement; otherwise, damage to the MRF24J40 may occur.

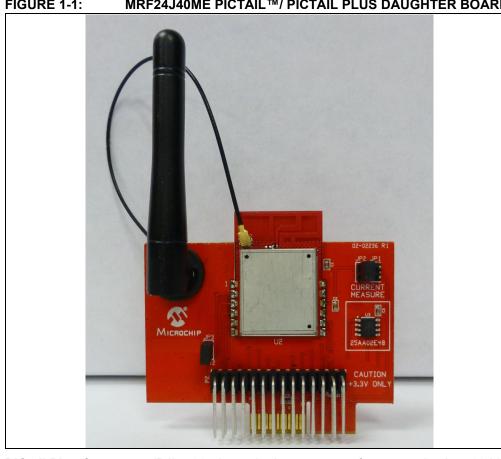

FIGURE 1-1: MRF24J40ME PICTAIL™/ PICTAIL PLUS DAUGHTER BOARD

PICtail Plus Connector (P1) – 30-pin card edge connector for connecting into 16-bit and 32-bit development boards' PICtail Plus connectors.

PICtail Connector (P2) – 28-pin right angle connector to connect to 8-bit development boards' PICtail connector.

MRF24J40ME (U2) - 2.4 GHz IEEE 802.15.4 RF Transceiver Module.

Power Disconnect/Current Measure Jumpers (JP1/JP2) - Two 2-pin headers are connected in parallel. A shunt on one of the two headers connects power to the MRF24J40ME module. A current meter can be placed on the open header and when the shunt is removed from the opposite header, current consumption can be measured without interrupting power. A useful cable that can be connected to the 2-pin header and current meter, using banana plugs, is the XLP Current Measurement Cable (AC002023).

External Antenna – 2 dBi dipole whip antenna (P/N RFA-02-L2H1-70B-150 from Aristotle Enterprises Inc.).

INT2 Jumper (JP3) – Jumpering JP3 with a shunt allows you to connect RA5 to RB2/INT2. This enables push button switch S2 on the PIC18 Explorer to trigger an interrupt. For more information, see Section 2.2.1 "Configuring Push Button Switch S2 to RB2/INT2"

EUI Node Identity Serial EEPROM (U3) - Contains a unique IEEE EUI address. For more information, refer to the "2K SPI Bus Serial EEPROM with EUI-48™ Node Identity Data Sheet" (DS22123).

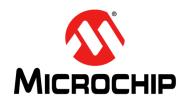

# Chapter 2. Getting Started

#### 2.1 INTRODUCTION

The MRF24J40ME PICtail TM/ PICtail Plus Daughter Board can be plugged into multiple Microchip Technology demonstration and development boards. This allows the developer to choose the microcontroller that best suits the customer's development environment.

The PICtail connector right-angle header, P2, can be plugged into the PIC18 Explorer Board (DM183032), which is an 8-bit demonstration and development board. The PICtail Plus card-edge connector, P1, can be plugged into the 16-bit or 32-bit Explorer 16 Development Board (DM240001).

This chapter describes how the MRF24J40ME PICtail™/ PICtail Plus Daughter Board is plugged into the PIC18 Explorer and Explorer 16 Development Boards.

#### 2.2 PLUGGING INTO THE PIC18 EXPLORER BOARD

The MRF24J40ME PICtail™/ PICtail Plus Daughter Board can be plugged into the PIC18 Explorer Board PICtail connector, J3, as shown in Figure 2-1. Make sure to align pin 1 to RE2 as shown.

#### **IMPORTANT**

The MRF24J40ME module contains a Power Amplifier (PA) and Low Noise Amplifier (LNA). It is important that the MRF24J40 be configured to control the PA and LNA. For more information, refer to Section 4.2 "External PA/LNA Control in the MRF24J40 IEEE 802.15.4 2.4 GHz RF Transceiver Data Sheet" (DS39776). When using the source code, refer to the compile options to enable the PA and LNA.

#### CAUTION

Ensure that the PIC18F87J11 PIM is plugged into the PIC18 Explorer Board. This sets the system VDD voltage to 3.3 volts, which is required by the MRF24J40ME PICtail™/PICtail Plus Daughter Board.

#### 2.2.1 Configuring Push Button Switch S2 to RB2/INT2

On the PIC18 Explorer Board, push button switch S2 is normally connected to I/O port pin RA5. RA5 is not an interrupt-on-change or external interrupt capable I/O pin. Jumpering JP3 with a shunt allows the connection of RA5 to RB2/INT2 to allow push button switch S2 to trigger an interrupt. Remember that RB2 also connects to pin 10 (input) of U6 (RS232 level shifter), which is a Clear-to-Send (CTS) signal on P2 pin 8 (DE9 receptacle).

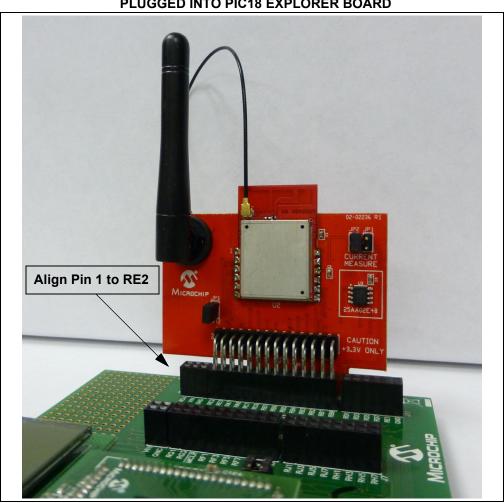

FIGURE 2-1: MRF24J40ME PICtail™/ PICtail Plus Daughter Board PLUGGED INTO PIC18 EXPLORER BOARD

#### 2.3 PLUGGING INTO THE EXPLORER 16 DEVELOPMENT BOARD

The MRF24J40ME PICtail™/ PICtail Plus Daughter Board can be plugged into the Explorer 16 Development Board as shown in Figure 2-2.

To communicate through SPI Port 1 on the plug-in module socket's PIC<sup>®</sup> microcontroller, plug the MRF24J40ME PICtail™/PICtail Plus Daughter Board into the top section of the PICtail Plus connector.

To communicate through SPI Port 2 on the plug-in module socket's PIC microcontroller, plug the MRF24J40ME PICtail™/PICtail Plus Daughter Board into the middle section of the PICtail Plus connector.

FIGURE 2-2: MRF24J40ME PICtail™/ PICtail Plus Daughter Board PLUGGED INTO EXPLORER 16 DEVELOPMENT BOARD

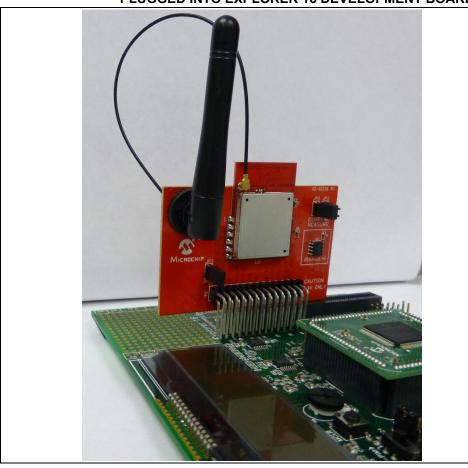

#### 2.4 DOWNLOADING AND RUNNING THE DEMO PROGRAM

Sample source code is available from the Microchip Wireless Development Environment, MiWi™ Media Access Controller (MiMAC) and MiWi Application Programming Interface (MiApp). For detailed descriptions of MiMAC and MiAPP, refer to the application notes AN1283 "Microchip Wireless (MiWi™) Media Access Controller – MiMAC" (DS01283A) and AN1284 "Microchip Wireless (MiWi™) Application Programming Interface – MiApp" (DS01284A). A Quick Start Guide is included in the software installation package that explains the installation and operation of the demonstration program. It may be downloaded from the Microchip web site http://www.microchip.com/miwi.

| MRF24J40ME PlCtail™/PlCtail Plus Daughter Board User's Guide |  |  |  |  |
|--------------------------------------------------------------|--|--|--|--|
| NOTES:                                                       |  |  |  |  |
|                                                              |  |  |  |  |
|                                                              |  |  |  |  |
|                                                              |  |  |  |  |
|                                                              |  |  |  |  |
|                                                              |  |  |  |  |
|                                                              |  |  |  |  |
|                                                              |  |  |  |  |
|                                                              |  |  |  |  |
|                                                              |  |  |  |  |
|                                                              |  |  |  |  |
|                                                              |  |  |  |  |
|                                                              |  |  |  |  |

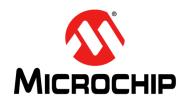

# Appendix A. MRF24J40ME PICtail<sup>TM</sup>/ PICtail Plus **Daughter Board Schematics**

#### INTRODUCTION **A.1**

This appendix provides the MRF24J40ME PICtail™/PICtail Plus Daughter Board schematics, PCB layout and Bill of Materials (BOM) and the following figures:

Figure A-1: "MRF24J40ME PICtail™/PICtail Plus Daughter Board Schematic"

Figure A-2: "MRF24J40ME PICtail™/PICtail Plus Daughter Board Top Silkscreen"

Figure A-3: "MRF24J40ME PICtail™/PICtail Plus Daughter Board Top Copper"

Figure A-4: "MRF24J40ME PICtail™/PICtail Plus Daughter Board Bottom

Copper"

Figure A-5: "MRF24J40ME PICtail™/PICtail Plus Daughter Board Bottom

Silkscreen"

#### A.2 MRF24J40ME PICtail™/PICtail PLUS DAUGHTER BOARD SCHEMATIC

#### FIGURE A-1: MRF24J40ME PICtail™/PICtail PLUS DAUGHTER BOARD SCHEMATIC

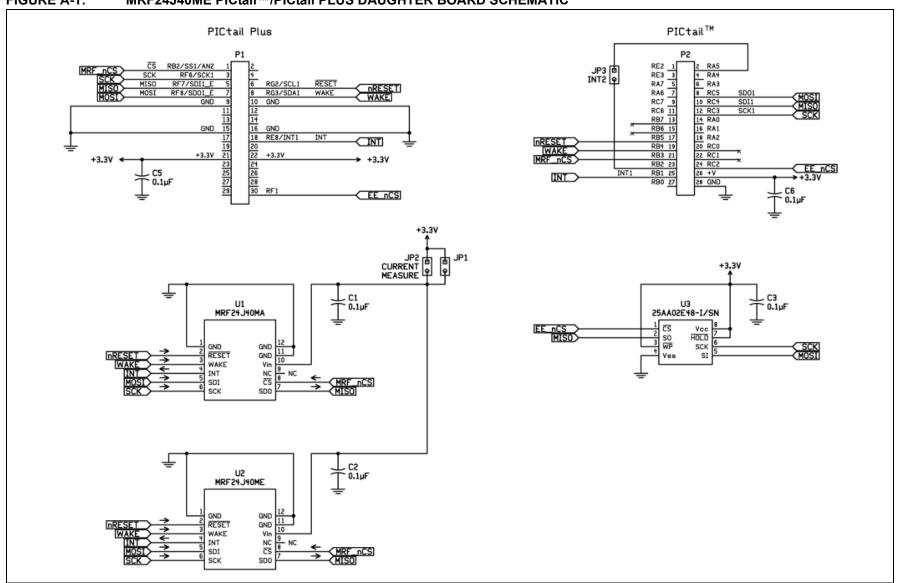

#### A.3 MRF24J40ME PICtail™/PICtail PLUS DAUGHTER BOARD PCB LAYOUT

The MRF24J40ME PICtail™/PICtail Plus Daughter Board is a 2-layer, FR4, 0.062 inch, plated through hole PCB construction.

FIGURE A-2: MRF24J40ME PICtail™/PICtail PLUS DAUGHTER BOARD TOP SILKSCREEN

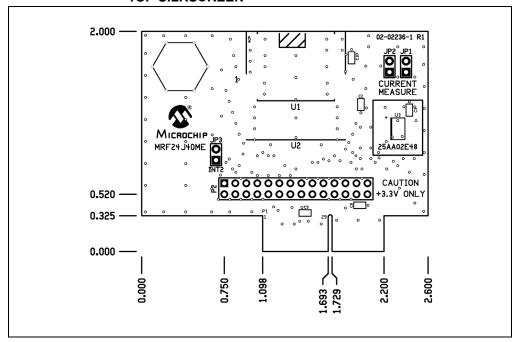

FIGURE A-3: MRF24J40ME PICtail™/PICtail PLUS DAUGHTER BOARD TOP COPPER

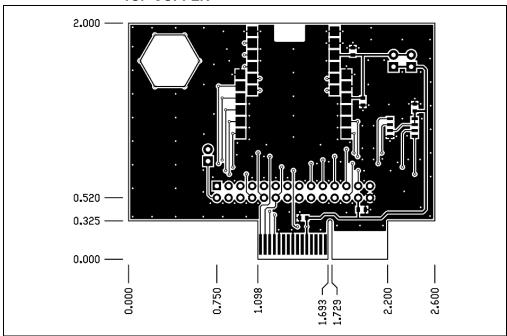

FIGURE A-4: MRF24J40ME PICtail™/PICtail PLUS DAUGHTER BOARD BOTTOM COPPER

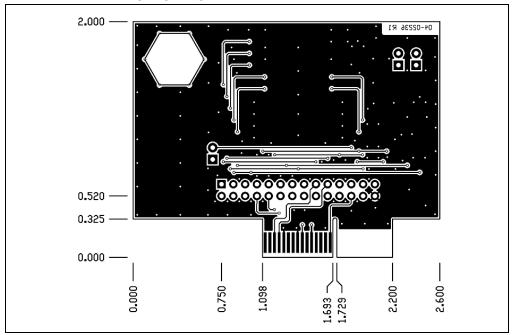

FIGURE A-5: MRF24J40ME PICtail™/PICtail PLUS DAUGHTER BOARD BOTTOM SILKSCREEN

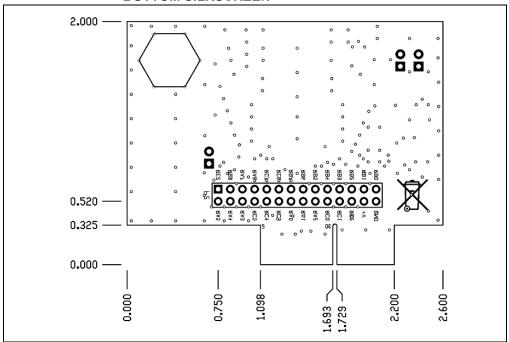

# A.4 MRF24J40ME PICtail™/PICtail PLUS DAUGHTER BOARD BILL OF MATERIALS

TABLE A-1: MRF24J40ME PICtail™/PICtail PLUS DAUGHTER BOARD BILL OF MATERIALS

| Reference             | Description                                                    | Manufacturers                  | Part Number     | Comments               |
|-----------------------|----------------------------------------------------------------|--------------------------------|-----------------|------------------------|
| C1, C2, C3,<br>C5, C6 | 0.1 μF Capacitor, Ceramic,<br>50V, C0G, SMT 0603               | Panasonic <sup>®</sup>         | ECJ-1VB1C104K   | Bypass capacitor       |
| JP1, JP2,<br>JP3      | Connector, Header, 1x2, 0.100" pitch, 0.025" sq post           | SPC TECHNOLOGY                 | SPC20481        | _                      |
| Shunt                 | Connector, Shunt, 0.100" pitch                                 | Sullins Connector<br>Solutions | STC02SYAN       | Shunts for JP1 and JP3 |
| P2                    | Connector, Header, 2x14, 0.100" pitch, right angle 0.390/0.230 | Sullins Connector<br>Solutions | GBC14DBDN       | _                      |
| U2                    | MRF24J40ME RF Trans-<br>ceiver Module                          | Microchip Technology           | MRF24J40ME-I/RM | _                      |
| U3                    | EUI-48 Node Identity Serial EEPROM                             | Microchip Technology           | 25AA02E48-I/SN  | _                      |

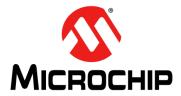

### Worldwide Sales and Service

#### **AMERICAS**

**Corporate Office** 2355 West Chandler Blvd. Chandler, AZ 85224-6199

Tel: 480-792-7200 Fax: 480-792-7277 Technical Support:

http://www.microchip.com/ support

Web Address: www.microchip.com

Atlanta

Duluth, GA Tel: 678-957-9614 Fax: 678-957-1455

**Austin, TX** Tel: 512-257-3370

**Boston** 

Westborough, MA Tel: 774-760-0087 Fax: 774-760-0088

Chicago Itasca, IL

Tel: 630-285-0071 Fax: 630-285-0075

Cleveland

Independence, OH Tel: 216-447-0464 Fax: 216-447-0643

**Dallas** 

Addison, TX Tel: 972-818-7423 Fax: 972-818-2924

**Detroit** Novi, MI

Tel: 248-848-4000

Houston, TX

Tel: 281-894-5983 Indianapolis

Noblesville, IN Tel: 317-773-8323

Tel: 317-773-8323 Fax: 317-773-5453

Los Angeles Mission Viejo, CA Tel: 949-462-9523 Fax: 949-462-9608

New York, NY Tel: 631-435-6000

**San Jose, CA** Tel: 408-735-9110

**Canada - Toronto** Tel: 905-673-0699 Fax: 905-673-6509

#### ASIA/PACIFIC

Asia Pacific Office

Suites 3707-14, 37th Floor Tower 6, The Gateway Harbour City, Kowloon

Hong Kong

Tel: 852-2943-5100 Fax: 852-2401-3431

Australia - Sydney Tel: 61-2-9868-6733

Fax: 61-2-9868-6755

China - Beijing

Tel: 86-10-8569-7000 Fax: 86-10-8528-2104

China - Chengdu Tel: 86-28-8665-5511

Fax: 86-28-8665-5511

**China - Chongqing** Tel: 86-23-8980-9588 Fax: 86-23-8980-9500

**China - Dongguan** Tel: 86-769-8702-9880

China - Hangzhou Tel: 86-571-8792-8115

Fax: 86-571-8792-8116

China - Hong Kong SAR
Tel: 852-2943-5100

Tel: 852-2943-5100 Fax: 852-2401-3431

China - Nanjing Tel: 86-25-8473-2460 Fax: 86-25-8473-2470

**China - Qingdao** Tel: 86-532-8502-7355 Fax: 86-532-8502-7205

**China - Shanghai** Tel: 86-21-5407-5533

Fax: 86-21-5407-5066 China - Shenyang Tel: 86-24-2334-2829

Tel: 86-24-2334-2829 Fax: 86-24-2334-2393

**China - Shenzhen** Tel: 86-755-8864-2200 Fax: 86-755-8203-1760

**China - Wuhan** Tel: 86-27-5980-5300

Tel: 86-27-5980-5300 Fax: 86-27-5980-5118 China - Xian

Tel: 86-29-8833-7252 Fax: 86-29-8833-7256

#### ASIA/PACIFIC

China - Xiamen

Tel: 86-592-2388138 Fax: 86-592-2388130

China - Zhuhai

Tel: 86-756-3210040 Fax: 86-756-3210049

India - Bangalore Tel: 91-80-3090-4444

Fax: 91-80-3090-4123
India - New Delhi

Tel: 91-11-4160-8631 Fax: 91-11-4160-8632

India - Pune

Tel: 91-20-3019-1500

**Japan - Osaka** Tel: 81-6-6152-7160 Fax: 81-6-6152-9310

**Japan - Tokyo** Tel: 81-3-6880- 3770 Fax: 81-3-6880-3771

**Korea - Daegu** Tel: 82-53-744-4301 Fax: 82-53-744-4302

**Korea - Seoul** Tel: 82-2-554-7200

Fax: 82-2-558-5932 or

82-2-558-5934

Malaysia - Kuala Lumpur Tel: 60-3-6201-9857

Fax: 60-3-6201-9859 Malaysia - Penang

Tel: 60-4-227-8870 Fax: 60-4-227-4068

Philippines - Manila Tel: 63-2-634-9065

Fax: 63-2-634-9069

Singapore

Tel: 65-6334-8870 Fax: 65-6334-8850

**Taiwan - Hsin Chu** Tel: 886-3-5778-366 Fax: 886-3-5770-955

Taiwan - Kaohsiung

Tel: 886-7-213-7828 **Taiwan - Taipei** 

Tel: 886-2-2508-8600 Fax: 886-2-2508-0102

**Thailand - Bangkok** Tel: 66-2-694-1351 Fax: 66-2-694-1350

#### **EUROPE**

Austria - Wels

Tel: 43-7242-2244-39 Fax: 43-7242-2244-393

Denmark - Copenhagen Tel: 45-4450-2828

Fax: 45-4485-2829

France - Paris

Tel: 33-1-69-53-63-20 Fax: 33-1-69-30-90-79

Germany - Dusseldorf Tel: 49-2129-3766400

**Germany - Munich** Tel: 49-89-627-144-0 Fax: 49-89-627-144-44

Germany - Pforzheim

Tel: 49-7231-424750

Italy - Milan Tel: 39-0331-742611 Fax: 39-0331-466781

Italy - Venice Tel: 39-049-7625286

Netherlands - Drunen

Tel: 31-416-690399 Fax: 31-416-690340

Poland - Warsaw Tel: 48-22-3325737

Spain - Madrid

Tel: 34-91-708-08-90 Fax: 34-91-708-08-91

Sweden - Stockholm Tel: 46-8-5090-4654

**UK - Wokingham** Tel: 44-118-921-5800 Fax: 44-118-921-5820

01/27/15